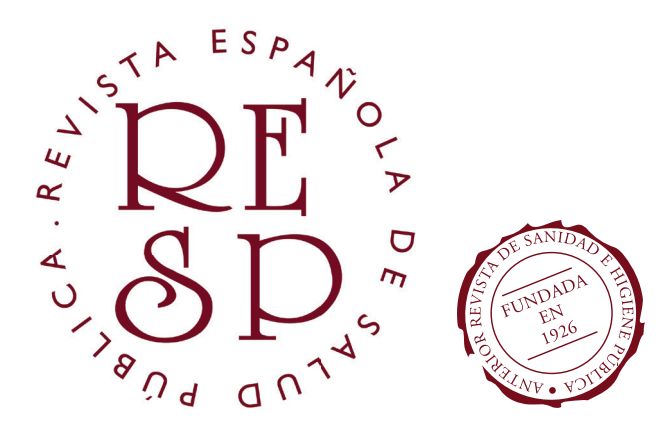

# Tutorial para REVISORES

CÓMO EVALUAR ARTÍCULOS PARA LA RESP MEDIANTE LA PLATAFORMA OPEN JOURNAL SYSTEMS

OPEN JOURNAL SYSTEMS versión 3.3.0.15 © PUBLIC KNOWLEDGE PROJECT

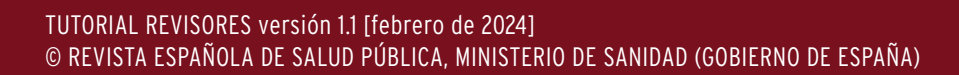

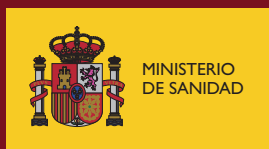

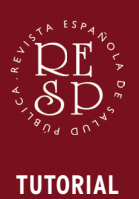

**REVISORES**

v. 1.1

La REVISTA ESPAÑOLA DE SALUD PÚBLICA agradece la labor desinteresada de todos los profesionales que, como revisores, evalúan los artículos recibidos por la Revista, bien por interés propio o bien por sugerencia recibida desde el Comité Editorial de la Revista.

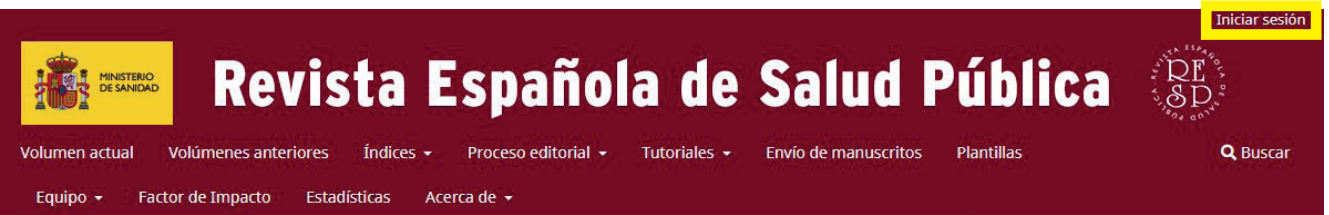

Si usted ya posee perfil de REVISOR, deberá iniciar sesión en la web de la Revista (*https://ojs.sanidad.gob.es/index.php/resp*) cuando reciba un correo electrónico con un ofrecimiento para evaluar un artículo.

De la misma manera, en el caso de que aún no sea REVISOR habrá recibido un correo electrónico con un ofrecimiento para revisar un artículo, habiéndosele creado un usuario y contraseña temporales, y con una URL para acceder al proceso. A través del enlace podrá iniciar sesión y ACEPTAR o RECHAZAR el ofrecimiento.

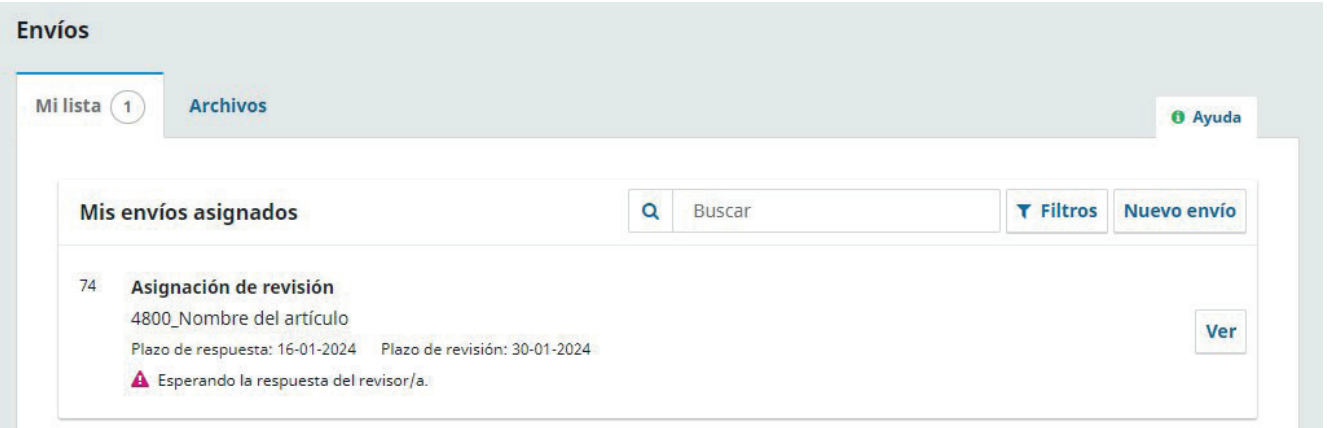

Una vez entre en su Panel de control, en la pestaña MI LISTA verá los artículos para los que se le pide colaboración de revisión, junto al plazo esperado de respuesta sobre el ofrecimiento (SÍ REVISO / NO REVISO) y también el plazo esperado para tener terminada la evaluación.

Pulse VER para conocer los detalles del artículo y ACEPTAR o RECHAZAR la revisión.

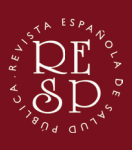

**TUTORIAL REVISORES**

v. 1.1

## 1. SOLICITUD

En la primera pestaña podrá ver el TÍTULO del artículo, el RESUMEN y las fechas límite, tanto de contestación como de revisión. Si no contesta en el plazo señalado, la petición se considerará automáticamente RECHAZADA.

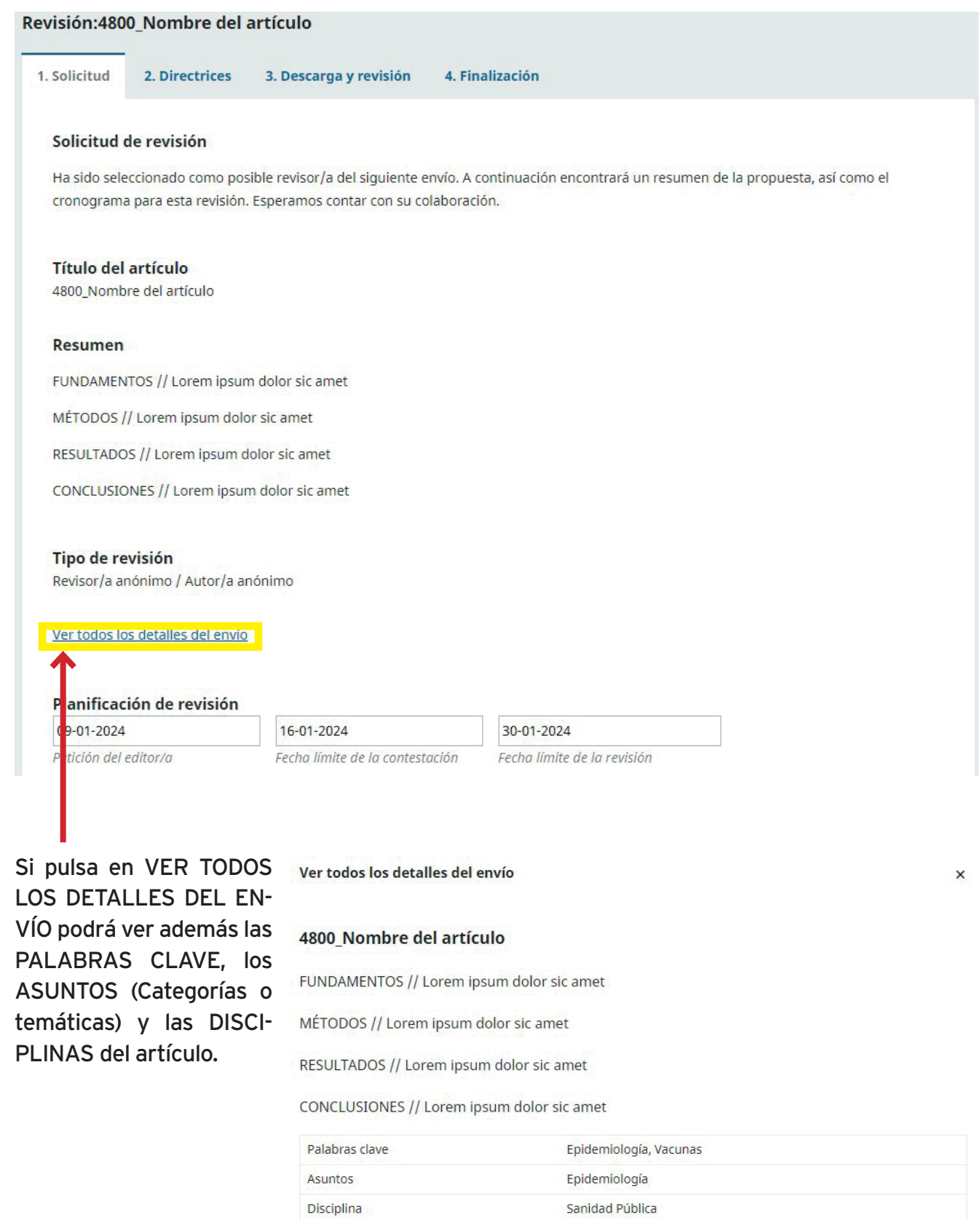

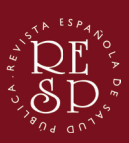

**TUTORIAL REVISORES**  $v. 1.1$ 

#### Conflicto de intereses

Esta editorial dispone de una política respecto a la divulgación de posibles conflictos de intereses por parte de sus revisores/as. Lea atentamente esta política.

#### Conflicto de intereses

#### No tengo ningún conflicto de intereses

O Es posible que exista un conflicto de intereses (Especificar a continuación)

□ Sí, consiento que mis datos se recopilen y se almacenen de acuerdo con la declaración de políticas.

Aceptar revisión, continuar con Paso #2 Rechazar la solicitud del revisor/a

## A continuación, además de consultar la POLÍTICA DE CONFLICTOS DE INTERE-SES y declarar si existe alguno, podrá ACEPTAR o RECHAZAR la revisión.

## **2. DIRECTRICES**

Una vez ACEPTADA la revisión, podrá leer las indicaciones de la Revista antes de comenzar la misma.

#### Revisión:4800 Nombre del artículo

1. Solicitud 2. Directrices 3. Descarga y revisión 4. Finalización

#### Directrices del revisor/a

Los revisores son una parte esencial en una publicación académica, ya que contribuyen a garantizar la originalidad de los manuscritos evaluados y pueden proponer mejoras a los autores para incrementar la calidad de sus investigaciones.

Se espera que los revisores que acepten evaluar manuscritos sobre cuyas temáticas cuenten con suficiente conocimiento y experiencia cumplan los plazos establecidos por la revista para el envío de sus evaluaciones (3 semanas) . Las revisiones se efectuarán de manera objetiva, expresando orientaciones y puntos de vista con claridad, proporcionando los argumentos de apoyo y referencias que sean necesarios. Los revisores no deben permitir que sus evaluaciones se vean influidas por el origen de un manuscrito, su nacionalidad, preferencias ideológicas o religiosas, género u otras características de sus firmantes, ni tampoco por consideraciones comerciales. Deberán evitar un lenguaje desconsiderado, así como comentarios críticos que puedan suponer una descalificación personal hacia el autor.

Los manuscritos enviados a revistas son comunicaciones privilegiadas que son propiedad privada y confidencial de los autores, pudiendo estos verse perjudicados por la divulgación prematura de los detalles de un texto. Los revisores no deben hacer uso de la información obtenida durante el proceso de evaluación para beneficio propio o para perjudicar a otros. Es, por tanto, un deber de los revisores mantener una estricta confidencialidad durante todo el proceso de revisión.

> **Continuar con Paso #3** Volver

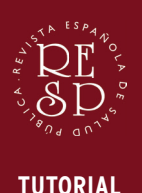

**REVISORES**

v. 1.1

# 3. DESCARGA Y REVISIÓN

El Paso 3 le permite acceder a los archivos del artículo (texto, bibliografía, figuras, tablas y anexos), CONVENIENTEMENTE ANONIMIZADOS. Podrá descargarlos y consultarlos.

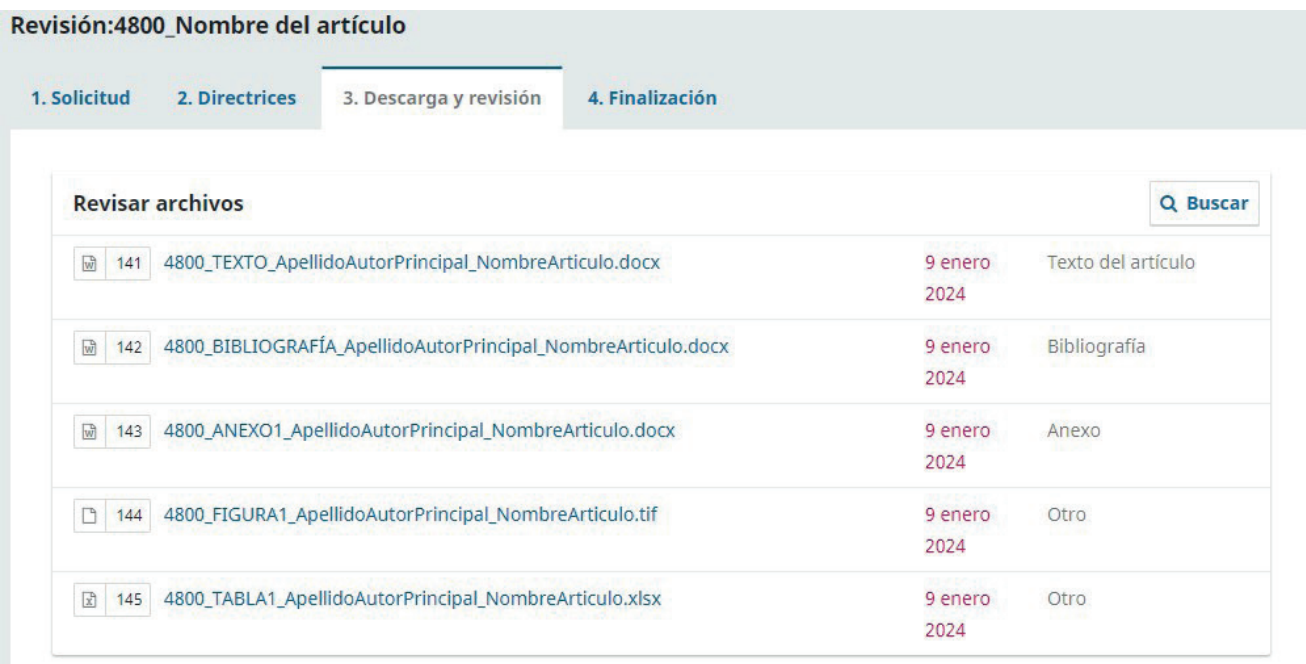

## A continuación aparecerá el FORMULARIO DE REVISIÓN adecuado según el tipo de trabajo, con los diferentes apartados que deberá rellenar en su Revisión.

FORMULARIO DE REVISIÓN PARA ORIGINAL

Número de referencia: 0000/0000

VALORACIÓN DE TRABAJO

**TÍTULO:** 

**TIPO: ORIGINAL** 

Solicitamos enjuicie y valore detalladamente cada uno de los apartados del trabajo, siguiendo las pautas que se indican a continuación.

Nota: A parte de seguir los ítems planteados puede añadir cualquier comentario que estime conveniente, siempre en un tono respetuoso y constructivo. Fundamente los comentarios planteados y, si es necesario, puede incluir referencias bibliográficas que lo sustenten.

#### **COMENTARIO/RESUMEN**

Escrito en forma impersonal -para mandar copia al autor- le rogamos escriba su opinión sobre los puntos siguientes. A continuación, le proponemos una serie de puntos que pueden servirle de recordatorio para sus comentarios.

#### 1.- Comentarios mayores \*

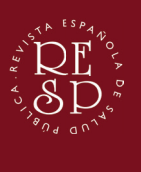

**TUTORIAL REVISORES**

v. 1.1

En este punto recomendamos **suardar para más tarde** y rellenar primero la PLANTILLA DE REVISIÓN disponible en formato Word en la web (y en la cabecera del formulario), que incluye los mismos apartados, para así poder adjuntarla posteriormente al Autor. De esta manera, una vez realizada la evaluación y rellena dicha plantilla podrá copiar y pegar el contenido de cada apartado en los mismos apartados del formulario.

#### CONCLUSIÓN Recomiendo que el trabajo: \*

- O Sea aceptado para su publicación en su redacción actual, sección Originales
- O Sea aceptado para su publicación después de cumplimentadas las sugerencias expuestas
- O No se aceptado para su publicación por las razones que indico

## Una vez relleno el formulario, concluya si el artículo debe ser ACEPTADO, ACEP-TADO TRAS MODIFICACIONES o bien RECHAZADO.

#### Subir

Además, puedes subir los archivos para que el editor y/o el autor los consulten, incluvendo las versiones revisadas del archivo(s) de la revisión original.

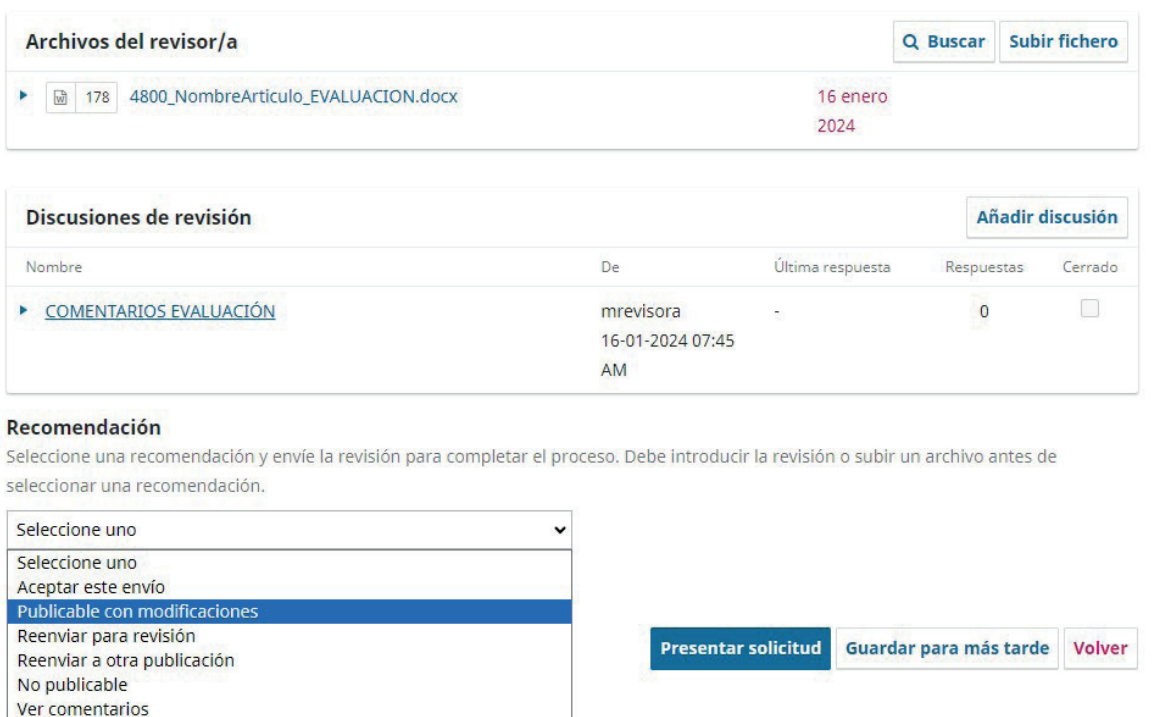

A continuación, adjunte el archivo de Word mencionado previamente con la evaluación en ARCHIVOS DEL REVISOR (el archivo de Word debe estar anonimizado y tener el formato de nombre: NUMERO ARTÍCULO\_NombreArticulo\_EVALUACIÓN.doc).

Después, si lo desea, añada cualquier comentario adicional dirigido a los Autores iniciando una DISCUSIÓN DE REVISIÓN (con los Editores) y, sobre todo, en consonancia con su conclusión, haga su recomendación final: ACEPTAR ESTE ENVÍO, PUBLICABLE CON MODIFICACIONES o NO PUBLICABLE.

NOTA: En principio, no se emplearán las opciones REENVIAR PARA REVISIÓN, REENVIAR A OTRA PUBLICA-CIÓN y VER COMENTARIOS.

Por último, pulse PRESENTAR SOLICITUD para dejar registrada la evaluación.

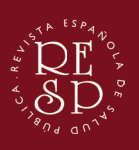

**TUTORIAL REVISORES**

v. 1.1

## 4. FINALIZACIÓN

En este último paso recibirá confirmación del envío de la evaluación. El Comité Editorial le facilitará un CERTIFICADO DE REVISIÓN si usted lo solicita.

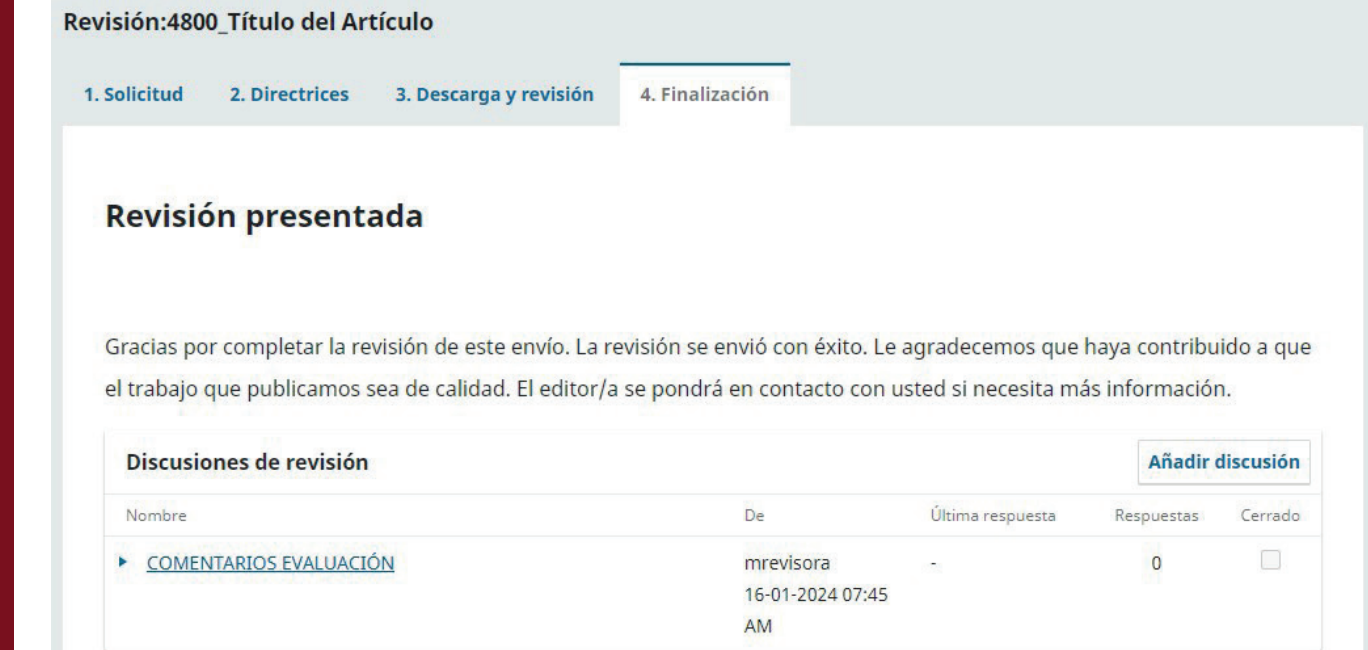

## En el Panel de Control aparecerá otra confirmación del envío de la evaluación.

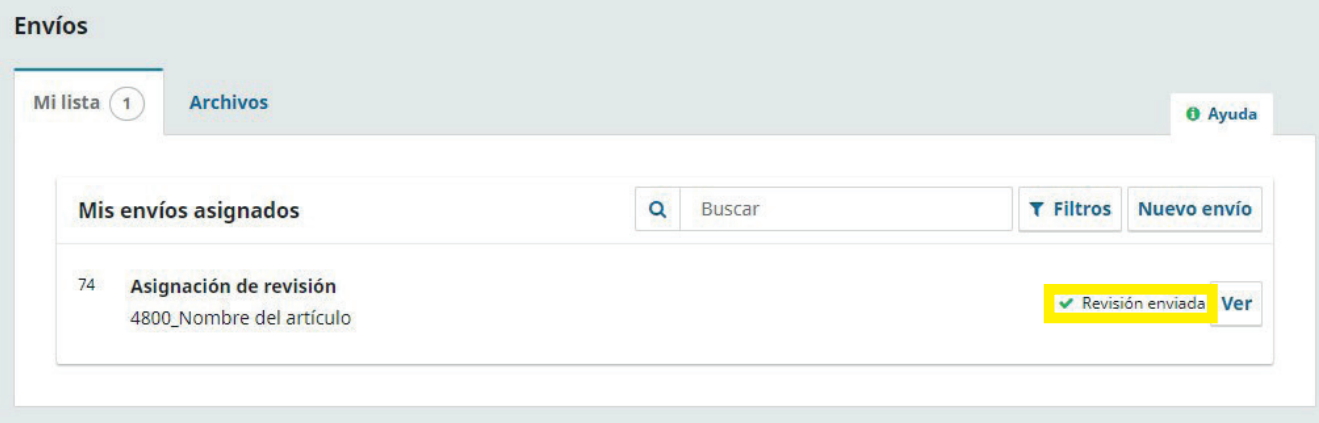

En el caso de que haya recomendado PUBLICABLE CON MODIFICACIONES, el Editor mandará su Informe de Evaluación al Autor. El Autor modificará los aspectos sugeridos y mandará al Editor los archivos modificados.

A continuación, el Editor se pondrá en contacto con usted a través de correo electrónico, indicándole que las modificaciones están disponibles. Las encontrará en una DISCUSIÓN DE REVISIÓN denominada VERIFICACIÓN DE MODI-FICACIONES. Le rogamos las revise para otorgar su ACEPTACIÓN O RECHAZO FINAL al trabajo.

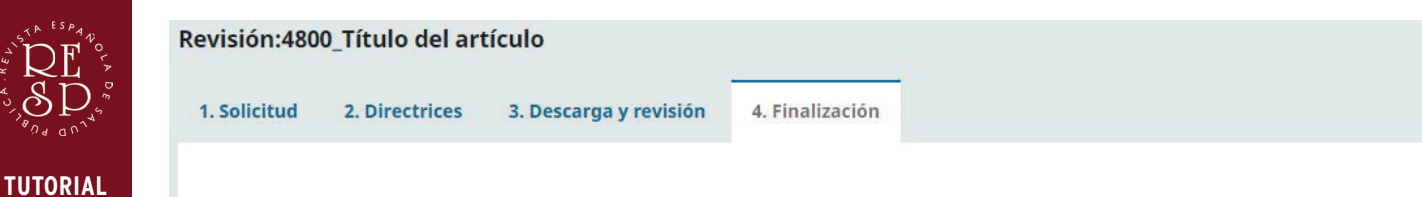

### Revisión presentada

**REVISORES** 

 $v. 1.1$ 

Gracias por completar la revisión de este envío. La revisión se envió con éxito. Le agradecemos que haya contribuido a que el trabajo que publicamos sea de calidad. El editor/a se pondrá en contacto con usted si necesita más información.

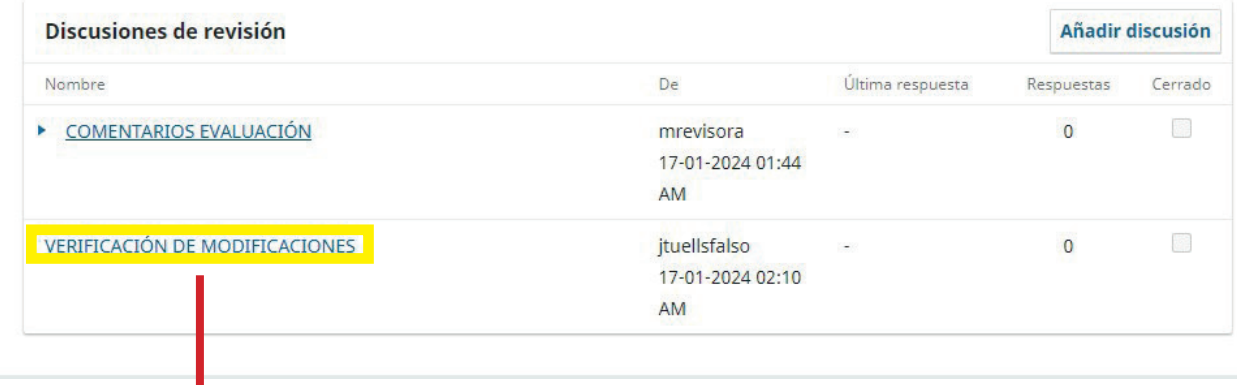

#### **VERIFICACIÓN DE MODIFICACIONES**

#### **Participantes**

Marina Revisora (mrevisora)

José Ignacio Cortés (jicortesfalso)

José Tuells (jtuellsfalso)

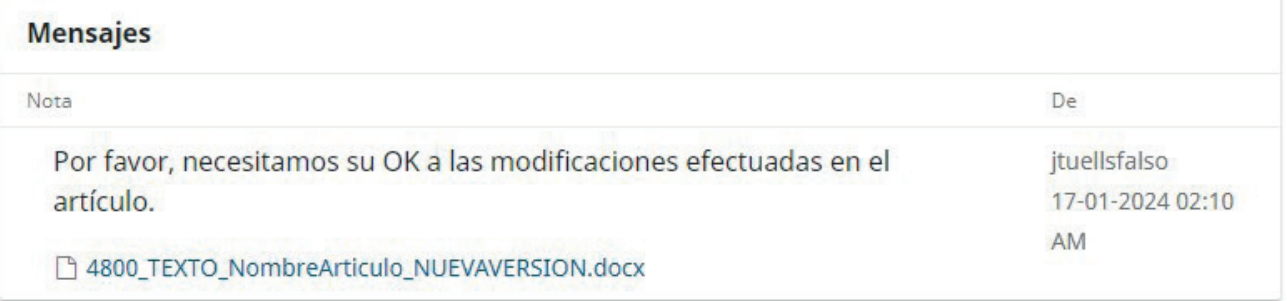

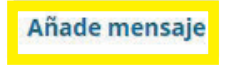

Mensaje \*

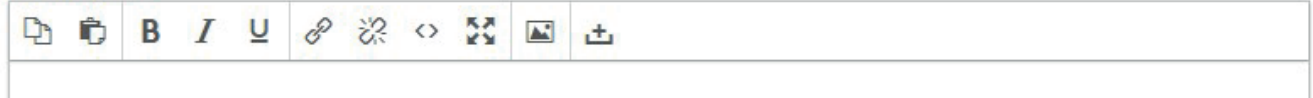

Los autores han resuelto las deficiencias encontradas. El trabajo puede ser PUBLICADO.

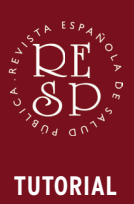

**REVISORES** v. 1.1

Una vez finalizado el proceso de revisión y publicado el artículo, el trabajo aparecerá en la pestaña ARCHIVO de su Panel de Control.

Su labor como Revisor de la REVISTA ESPAÑOLA DE SALUD PÚBLICA ha concluido satisfactoriamente. Le agradecemos su trabajo y dedicación, esperando contar de nuevo con su experiencia, si no expresa lo contrario, en futuras evaluaciones.